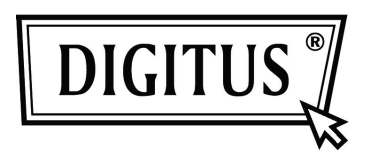

# **Supporto Esterno per HDD USB 2.0 da 3,5" (8,89 cm)**

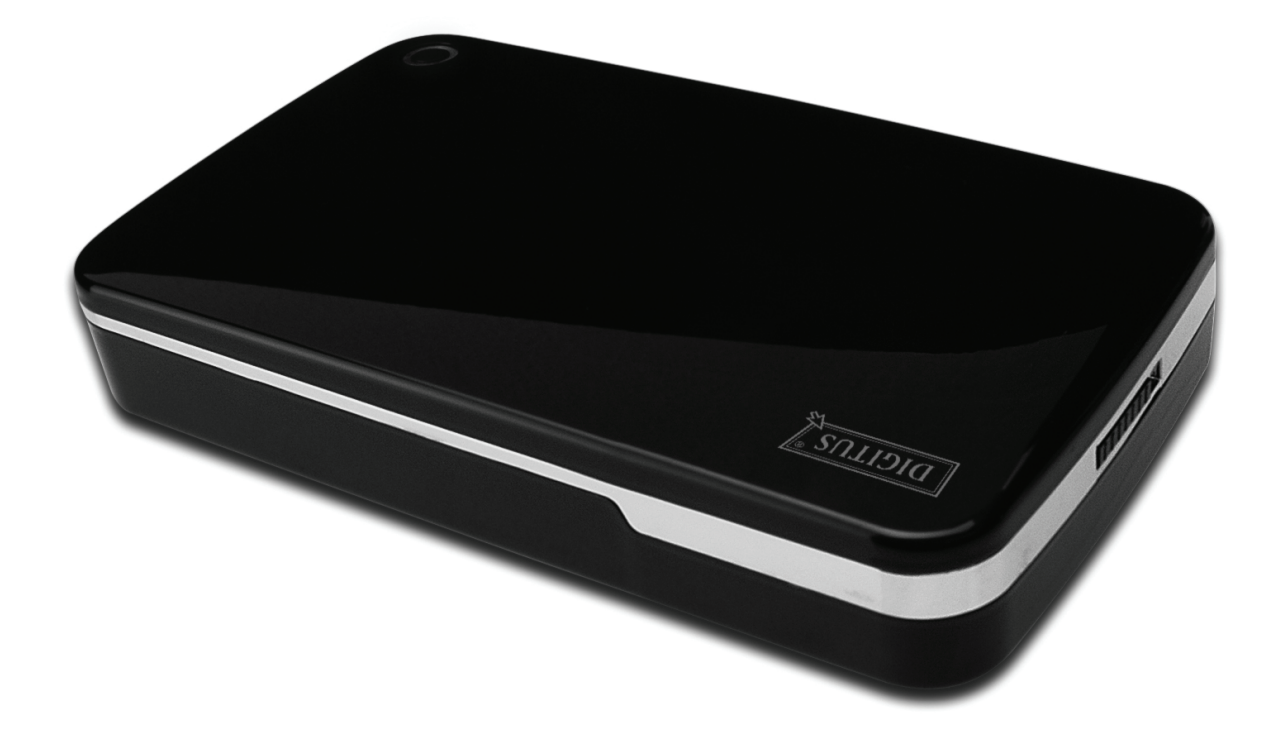

# **Manuale Utente**

**DA-71050** 

# **Avanti**

Congratulazioni per aver acquistato un nostro prodotto! Vi mostreremo un nuovo concetto di archiviazione con sicurezza e convenienza. E' nostro piacere darvi la miglior soluzione per espandere la capacità del vostro HDD e migliorare l'affidabilità dei vostri dati nel vostro sistema PC o Mac. Prima di utilizzare il prodotto, vi preghiamo di leggere questo manuale con attenzione per un miglior riferimento sul prodotto.

## **I. Requisiti di sistema**

Requisiti hardware: Sistemi PC, Notebook o Mac con interfacce USB libere Sistema operativo: Windows 7/Vista/XP/2000 e Mac OS 10.4 o superiore.

# **II. Caratteristiche**

- Design senza viti, è facile installare o rimuovere l'unità disco
- Adatto per IDE HDD standard da 3.5" (8,89cm)
- A norma USB 2.0 su interfaccia IDE, velocità massima di trasferimento 480Mbp/s
- Supporto hot-plug, compatibile con plug & play.
- Alimentazione: AC100~240V in ingresso, DC 12V/2A in uscita

### **III. Contenuto della confezione**

Prima di utilizzare il prodotto, vi preghiamo di controllare il contenuto della confezione. Se non risulta corretto, vi preghiamo di contattare immediatamente il vostro rivenditore locale.

- Supporto Esterno per HDD USB 2.0 da 3,5" (8,89 cm)
- Adattatore di alimentazione 12V/2A
- Prodotto supportato CD (Manuale utente multi-lingua)
- Manuale per l'utente
- Cavo di collegamento USB 2.0

# **IV. Installazione hardware (Vi preghiamo di far riferimento allo schema di installazione sulla pagina seguente)**

- 1. Portare l'interruttore sulla posizione **[OPEN]**.
- 2. Portare il coperchio superiore in direzione della presa USB.
- 3. Rimuovere il coperchio superiore
- 4. Connettere il cavo PATA a 80pin ed il cavo di alimentazione a 4PIN nella porta apposita sul retro dell'HDD in modo saldo.
- 5. Spingere il disco rigido nel supporto lentamente e con attenzione
- 6. Far scorrere il coperchio superiore sul case principale
- 7. Portare l'interruttore sulla posizione **[CLOSE]**.
- 8. Inserire la custodia nel supporto allegato
- 9. Collegare il cavo di connessione USB 2.0 alla custodia e al PC
- 10. Collegare l'alimentatore alla custodia e alla fonte alimentazione

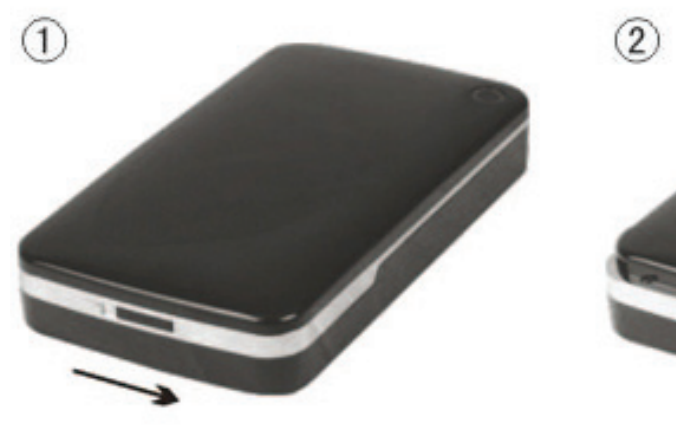

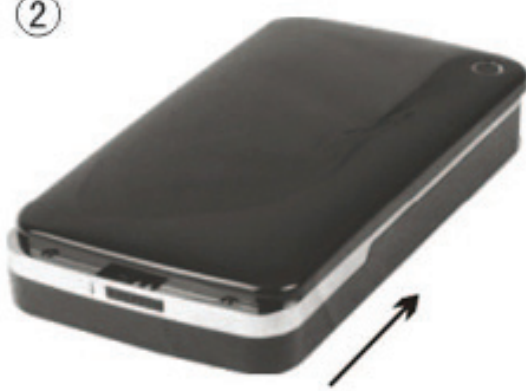

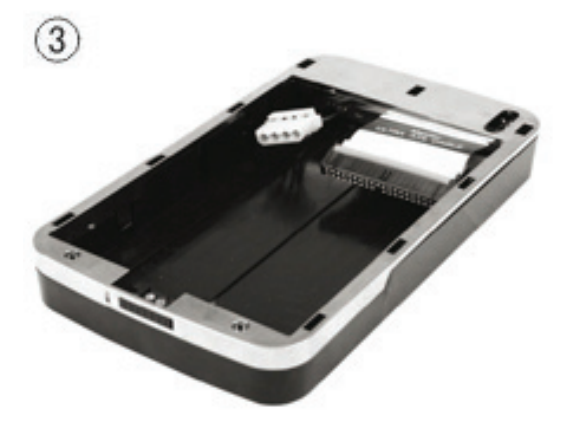

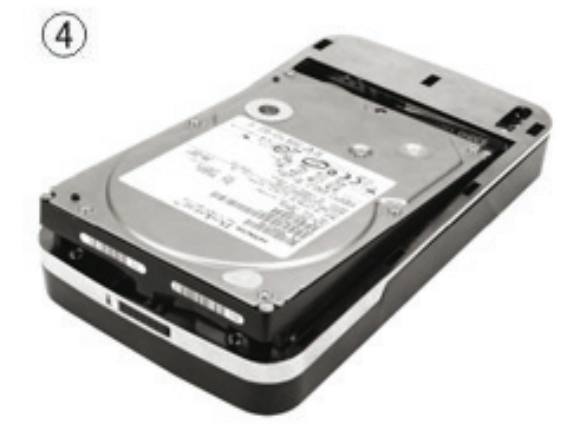

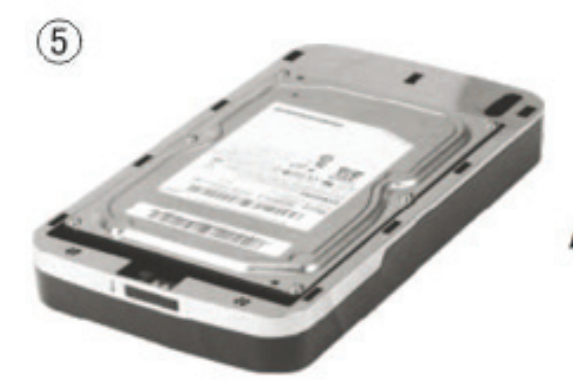

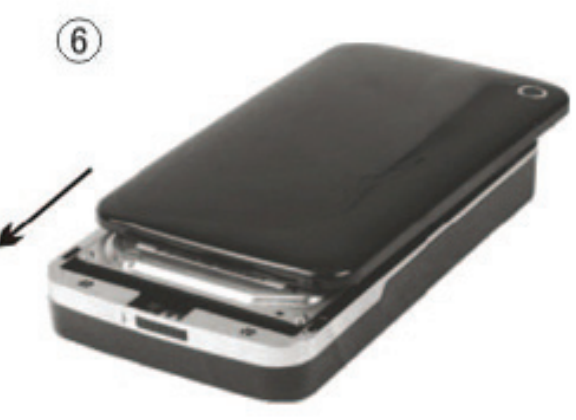

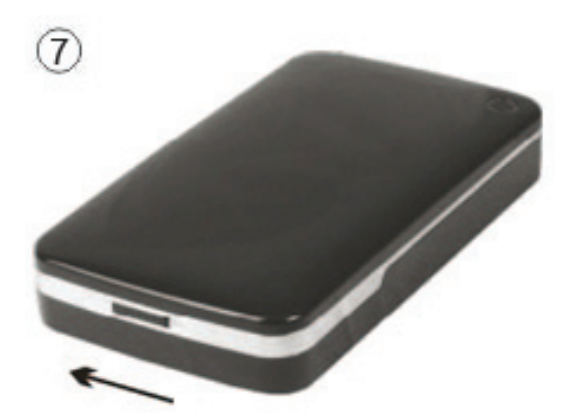

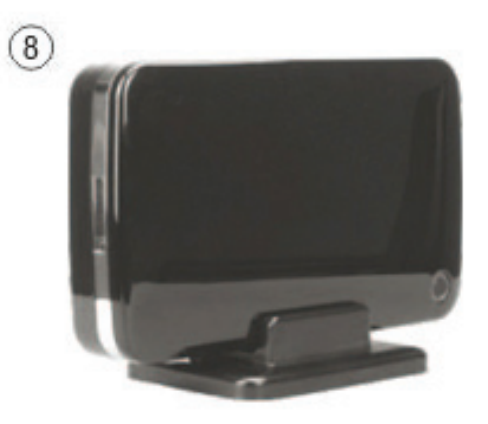

### **V. Installazione del driver**

#### **a. In ambiente Windows 2000/XP/Vista/7: non si necessita di driver**

In ambienta Windows 2000/XP/Vista/7, il sistema rileverà automaticamente il nuovo hardware e

finalizzerà l'impostazione! Quindi un' icona apparirà nell'area in basso a destra della barra di sistema come sotto mostrato:

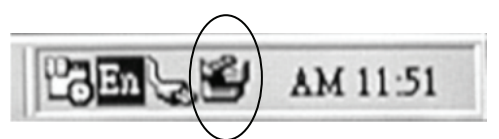

Ci congratuliamo con voi per l'uso di questo nuovo prodotto!

#### **b. Modalità di installazione sotto Mac OS**

Sotto sistema Mac OS 9.0 o superiore, il sistema può trovare il driver automaticamente. E se il sistema è Mac OS 8.6, scaricare [USB Mass Storage Support 1.3.5] dal seguente link: http://www.apple.com/support

#### **VI. Alimentazione:**

Alimentazione: Tensione di ingresso: AC 100~240V, 50/60Hz Tensione di uscita: DC 12V/2A

#### **VII.Rimuovere il supporto esterno**

Prima di rimuovere questa unità dal computer, finalizzate le procedure seguenti per una rimozione sicura:

- 1). Cliccate sull' icona nella finestra [Desktop] del vostro computer.
- 2). Un finestra messaggio con [Safely Remove Hardware] apparirà, quindi cliccare sul pulsante [Stop].
- 3). It is now safe to remove the USB devicel comparirà come messaggio; chiudere la finestra di [Safely Remove Hardware].

Rimuovere il cavo USB e spegnere l'adattatore se utilizzato.

#### **VIII. Formattare un HDD nuovo**

Se utilizzate un HDD nuovo, dovete formattarlo prima di poterlo usare; seguire quindi i passaggi successivi per formattare il vostro nuovo HDD:

- 1). Cliccare con il tasto destro [My Computer] e selezionate **[Manager]**.
- 2). Il sistema visualizzerà la finestra "Computer Manager"; cliccate quindi su **[Disk Manager]** sulla finestra di sinistra.
- 3). Sulla finestra di destra apparirà il messaggio di un nuovo HDD tra i dischi di sistema come per esempio [Seagate....].
- 4). Cliccare con il tasto destro sul disco e selezionate **[Delete partition].**
- 5). Cliccare con il tasto destro sul disco e selezionate **[New Partition]**.
- 6). Cliccare con il tasto destro sul disco e selezionate **[New logical drive]**.
- 7). Cliccare con il tasto destro sul disco e selezionate **[Format disk drive]**.
- 8). Ora avete formattato il vostro Disk Drive, quindi in **[My Computer]**, apparirà il vostro nuovo HDD e potrete quindi usarlo.